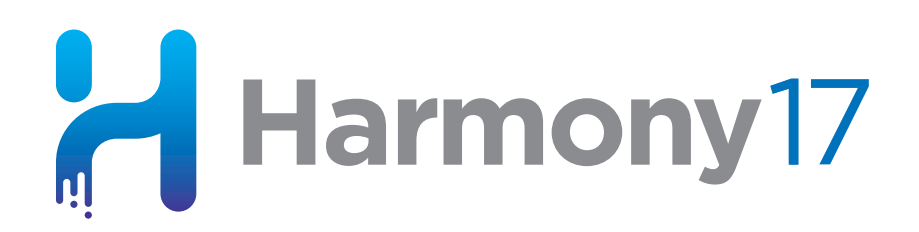

# **Toon Boom Harmony 17** Release Notes

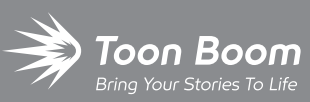

**TOON BOOM ANIMATION INC.**

4200 Saint-Laurent, Suite 1020 Montreal, Quebec, Canada H2W 2R2

**+1 514 278 8666** contact@toonboom.com **toonboom.com**

# **Legal Notices**

Toon Boom Animation Inc. 4200 Saint-Laurent, Suite 1020 Montreal, Quebec, Canada H2W 2R2

Tel: +1 514 278 8666 Fax: +1 514 278 2666

[toonboom.com](http://www.toonboom.com/)

#### **Disclaimer**

The content of this document is the property of Toon Boom Animation Inc. and is copyrighted. Any reproduction in whole or in part is strictly prohibited.

The content of this document is covered by a specific limited warranty and exclusions and limit of liability under the applicable License Agreement as supplemented by the special terms and conditions for Adobe<sup>®</sup>Flash<sup>®</sup> File Format (SWF). For details, refer to the License Agreement and to those special terms and conditions.

#### **Trademarks**

Toon Boom® is a registered trademark. Harmony™ and the Toon Boom logo are trademarks of Toon Boom Animation Inc. All other trademarks of the property of their respective owners.

### **Publication Date**

03-10-2021

Copyright © 2021 Toon Boom Animation Inc., a Corus Entertainment Inc. company. All rights reserved.

# <span id="page-2-0"></span>**Table of Contents**

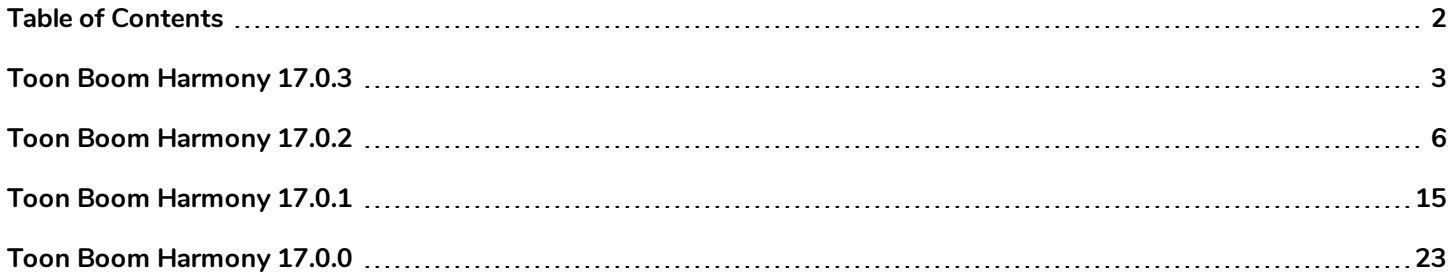

# <span id="page-3-0"></span>**Toon Boom Harmony 17.0.3**

Here is the list of changes in Harmony 17.0.3, build 17.0.3.16641 (2020-12-16):

#### **NOTE**

Harmony does not natively support the new Apple M1 chip. On systems using the new Apple M1 chip, Harmony runs through Apple's Rosetta 2. This may cause compatibility issues when running on the new ARM-based macOS systems.

- <sup>l</sup> *New Features and [Improvements](#page-3-1)* on page 3
- <span id="page-3-1"></span><sup>l</sup> *[Fixes](#page-3-2)* on page 3

### **New Features and Improvements**

- Improved the Line Thickness rendering option to be resolution independent. There are now three options available to compute the line thickness when rendering:
	- <sup>o</sup> **Scale Dependent:** Line thickness varies based on the scale of drawing elements as well as the camera position.
	- <sup>o</sup> **Scale Independent:** Line thickness is not affected by the scale of the drawing element or the position of the camera. This new option renders lines with the same width no matter the resolution at which the scene is rendered.
	- <sup>o</sup> **Scale Independent (Legacy):** Line thickness is not affected by the scale of the drawing element or the position of the camera. Changing resolution changes the visual thickness when rendering. This option is provided for backward compatibility.
- Final frames, Other Directories and Libraries options can now be unchecked when using the Export to Offline option in Control Center, reducing the size of exported scenes.
- Improved performance when exporting importing scenes through WebCC on Linux and macOS servers.
- <sup>l</sup> *tbdbserver* closes tables that remain unused for a short period to free resources on the server.
- It is now possible to list only locks matching a given key by using the -s option when using the dblock utility.
- <sup>l</sup> The *shortcuts.conf* file can now be placed in the user's home directory in addition to the applications etc folder. Harmony will attempt to read the file from the home folder before the applications etc folder.
- New maxQp parameter available in the WebCCExporter scripting class to set the level of compression used when generating movies with OpenH264 through scripting.

#### <span id="page-3-2"></span>**Fixes**

The following issues have been fixed in this release of Harmony:

#### **General**

- Crash on macOS Big Sur when selecting the Tool Properties tab while the Brush, Pencil or Eraser tool is active.
- Harmony freezes when editing an element's name in layer properties on macOS 10.14 or later.
- Importing a PSD using the Individuals Layers option does not work properly when layer groups contain non alphanumeric characters.
- Importing a PSD as Toon Boom Bitmap or Vector does not work when using the "Individual Layers" option.
- Poor performance when drawing with the Brush tool on some on some Mac systems.
- <sup>l</sup> Temporary files created in the *ToonBoomSessionTempDir*, when importing PSD files or using a script, are not deleted if a Wacom driver is installed on Windows.
- Ignore Parents and Parent's Name options of the Transformation Limit node are ignored if there is a Transformation Switch node.
- Poor performance when rotating a peg that uses curves that are shared with other nodes.
- Interlaced 16-bit per channel PNG are not read properly.
- Random crash when using the Transform tool with an Animated-Matte-Generator.
- Crash when using Solo mode in a scene that contains deformers.
- The Creating Breaking Triangles command has no effect on lines thinner than 4.5.
- Frames are missing from imported video when its frame rate is 23.976.

#### **Rendering**

- Deformations can cause the opacity to lower on random pixels on a deformed drawing.
- Crash when rendering a scene on systems with 64 CPU cores or more.
- Crash when batch rendering a scene with a 3D model and a Transparency node.
- The -renderThread option has no effect when batch rendering.

#### **Database**

- Delay when drawing using Pencil Textures when the scene is on a server.
- Drawings can be lost when using the Update Database Scene command if elements were renamed or duplicated.
- Drawing elements are missing when exporting scenes using Control Center, on macOS 10.15 or later, with a remote database.
- The Update Database Scene command sometimes fails with high latency connections.
- Batch rendering crashes when Harmony's preference file cannot be read.
- The Download Database Changes command in Harmony can corrupt scenes and has been removed from the File menu.
- $\bullet$  Listing all the palettes in the palette browser is really slow when there is a large number of them.

#### **WebCC**

- WebCC doesn't work with new versions of Firefox, Microsoft Edge and Chrome.
- WebCC sometimes crashes when listing scenes to import if corruption occurred during upload.
- Exporting a scene using WebCC does not work if the scene was never saved in Harmony.
- Random issue causes scenes exported from WebCC to fail to open in Harmony.
- The timestamp used by WebCC when creating temporary folders during an export uses minutes as it is the smallest unit.
- <sup>l</sup> *FixURLHandler.sh* script does not work on Catalina.

#### **Scripting**

- <sup>l</sup> The plugin ScriptingInterfaces doesn't load when rendering in batch, resulting in the render queue to report "Process completed. Composite session returned with an unknown status".
- **Harmony crashes when running the TB\_sceneAboutToClose script and that no scene is opened.**
- Running a script in batch returns an exit code of 100 when there is no database token in the license.
- $\bullet$  Control Center does not return anything when running a script through telnet.
- <sup>l</sup> *func.addCtrlPointAfterPath3d* changes the point before the one that it inserted.
- The Pose Copier Paste button has to be clicked multiple times to work with some template.
- <sup>l</sup> *TB\_RecolorDrawings.js* does not work with colour palettes created using the *color\_vectorize* option.

# <span id="page-6-0"></span>**Toon Boom Harmony 17.0.2**

Here is the list of changes in Harmony 17.0.2, build 15414 (2020-01-17):

- **[Drawing](#page-6-1) on page 6**
- <sup>l</sup> *Digital [Animation](#page-7-0)* on page 7
- *[Effects](#page-7-1)* on page 7
- <sup>l</sup> *Import from Flash / [Animate](#page-8-0)* on page 8
- <sup>l</sup> *[GNU/Linux](#page-11-0) Installation* on page 11
- <sup>l</sup> *[Enhancements](#page-12-0)* on page 12

<span id="page-6-1"></span><sup>l</sup> *Fixed [Issues](#page-12-1)* on page 12

**Drawing**

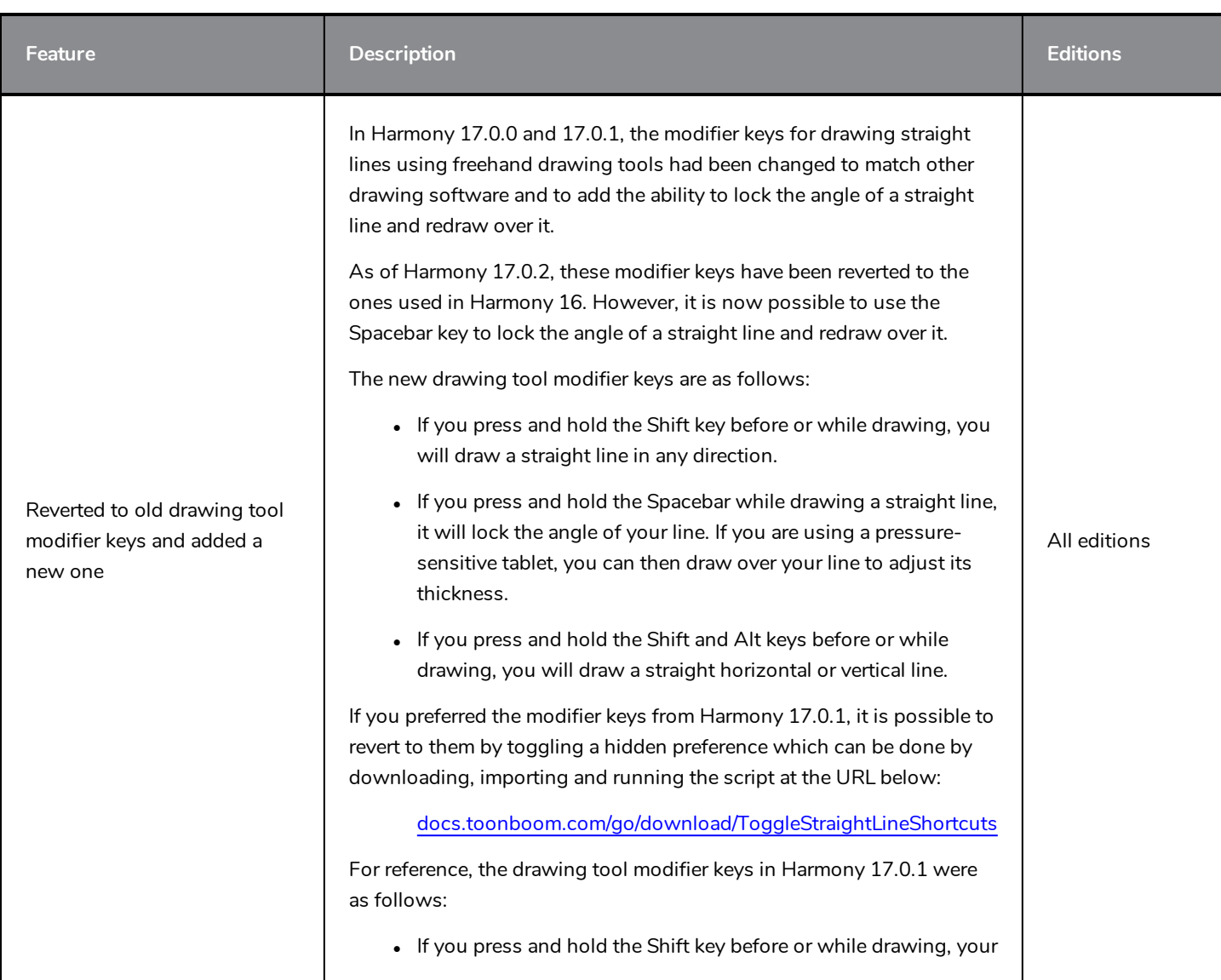

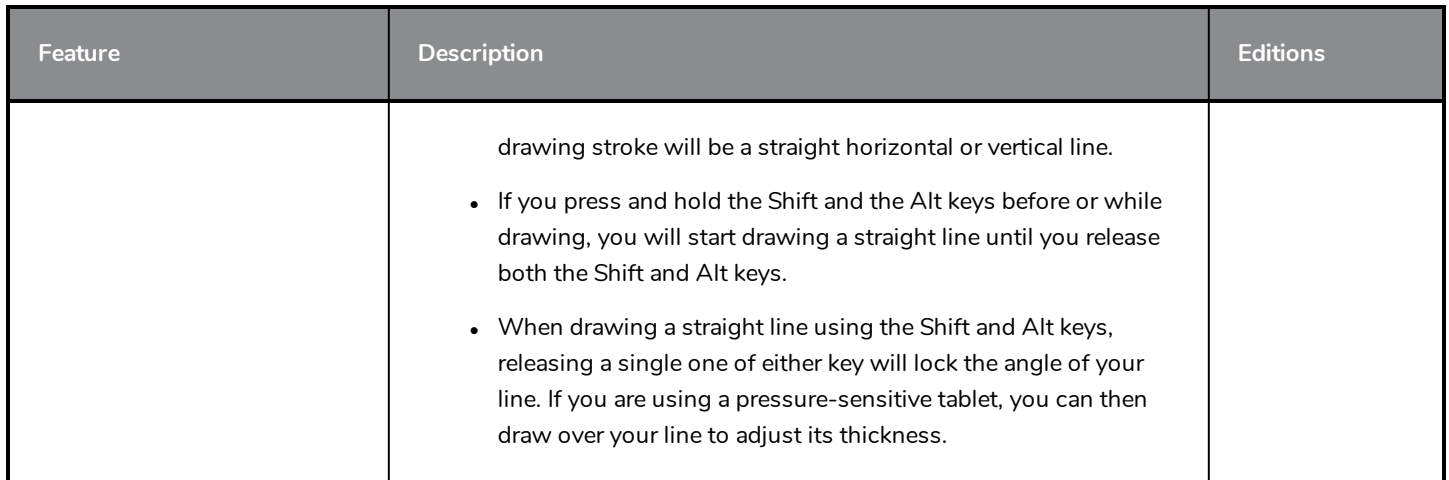

# <span id="page-7-0"></span>**Digital Animation**

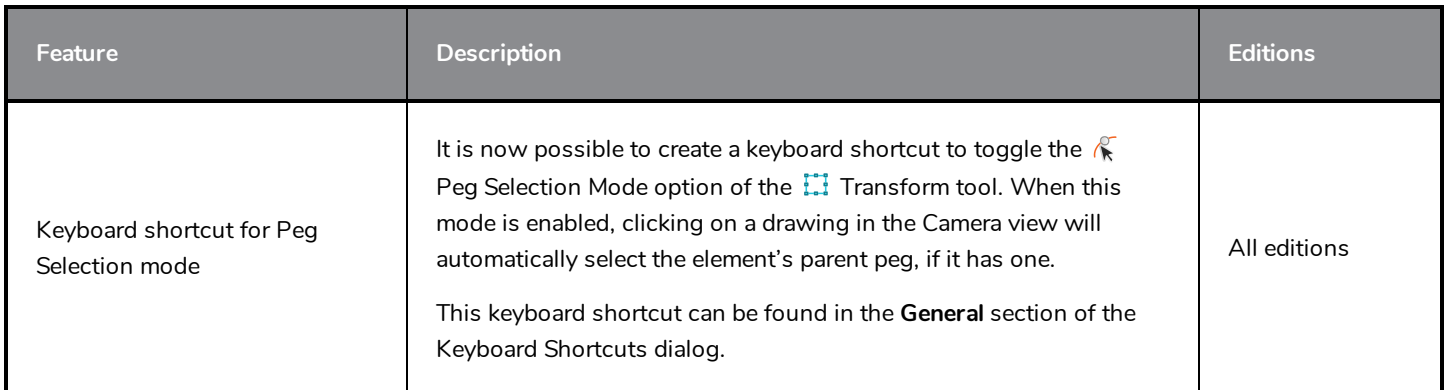

### <span id="page-7-1"></span>**Effects**

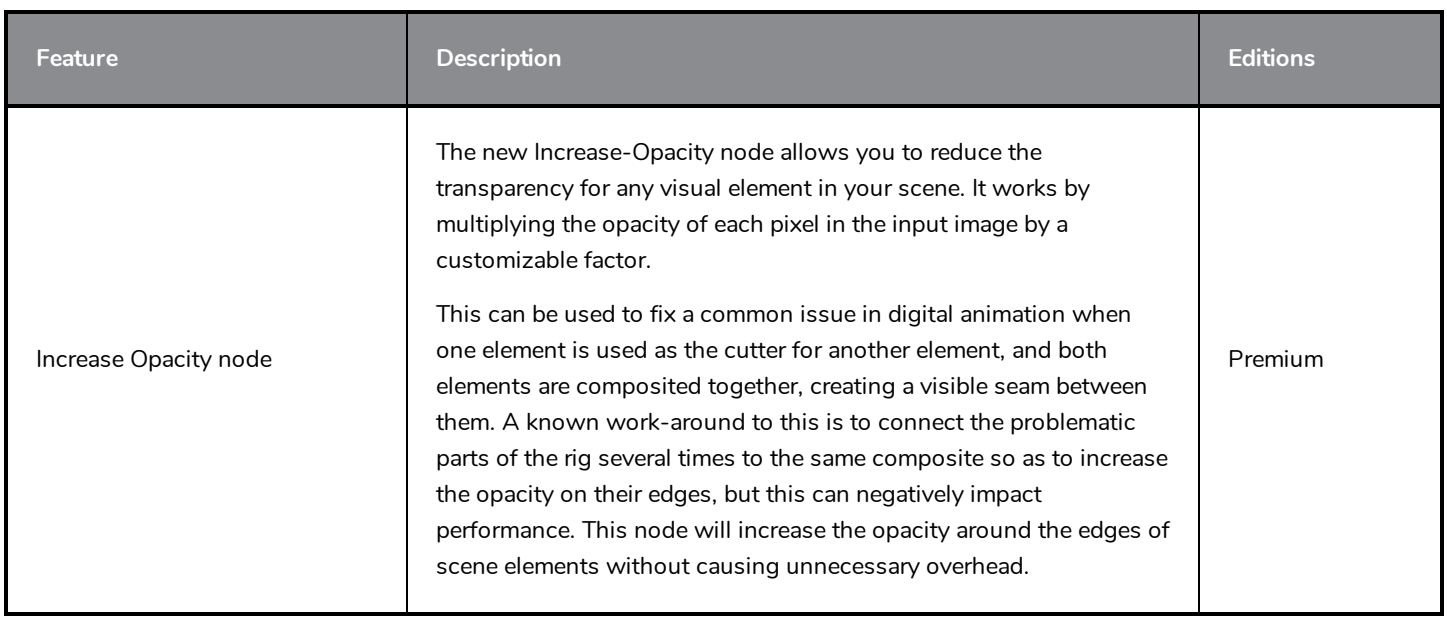

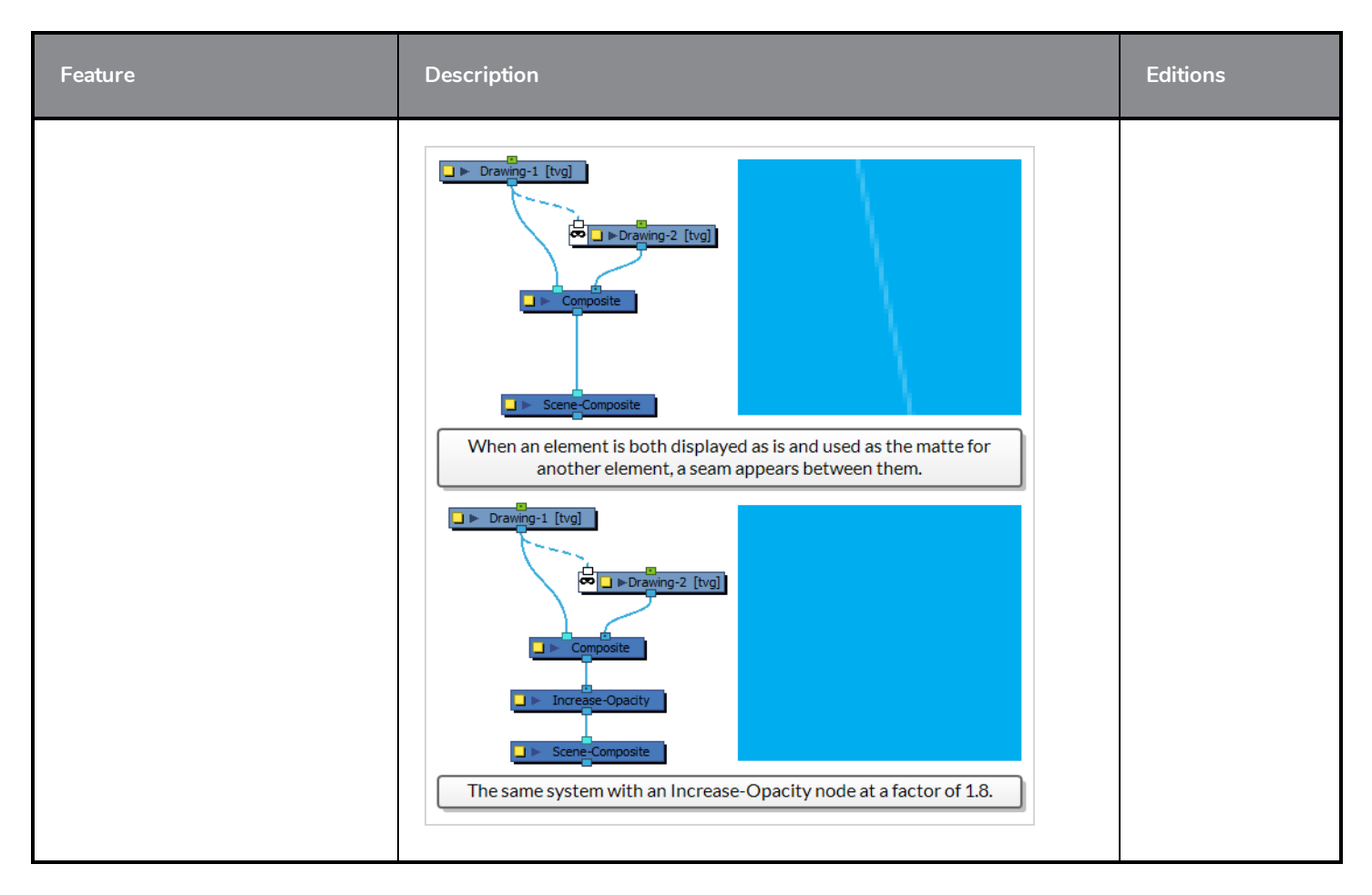

### <span id="page-8-0"></span>**Import from Flash / Animate**

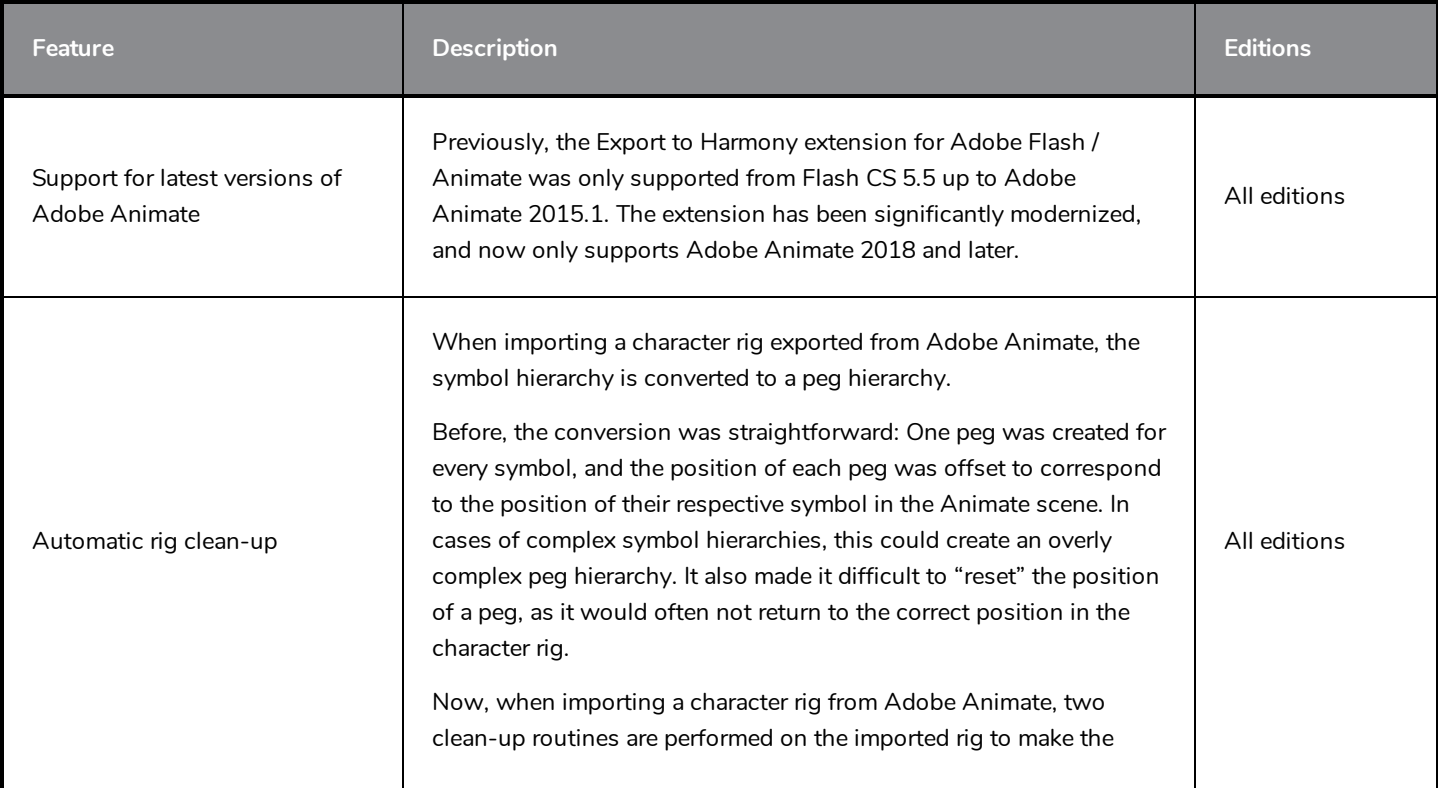

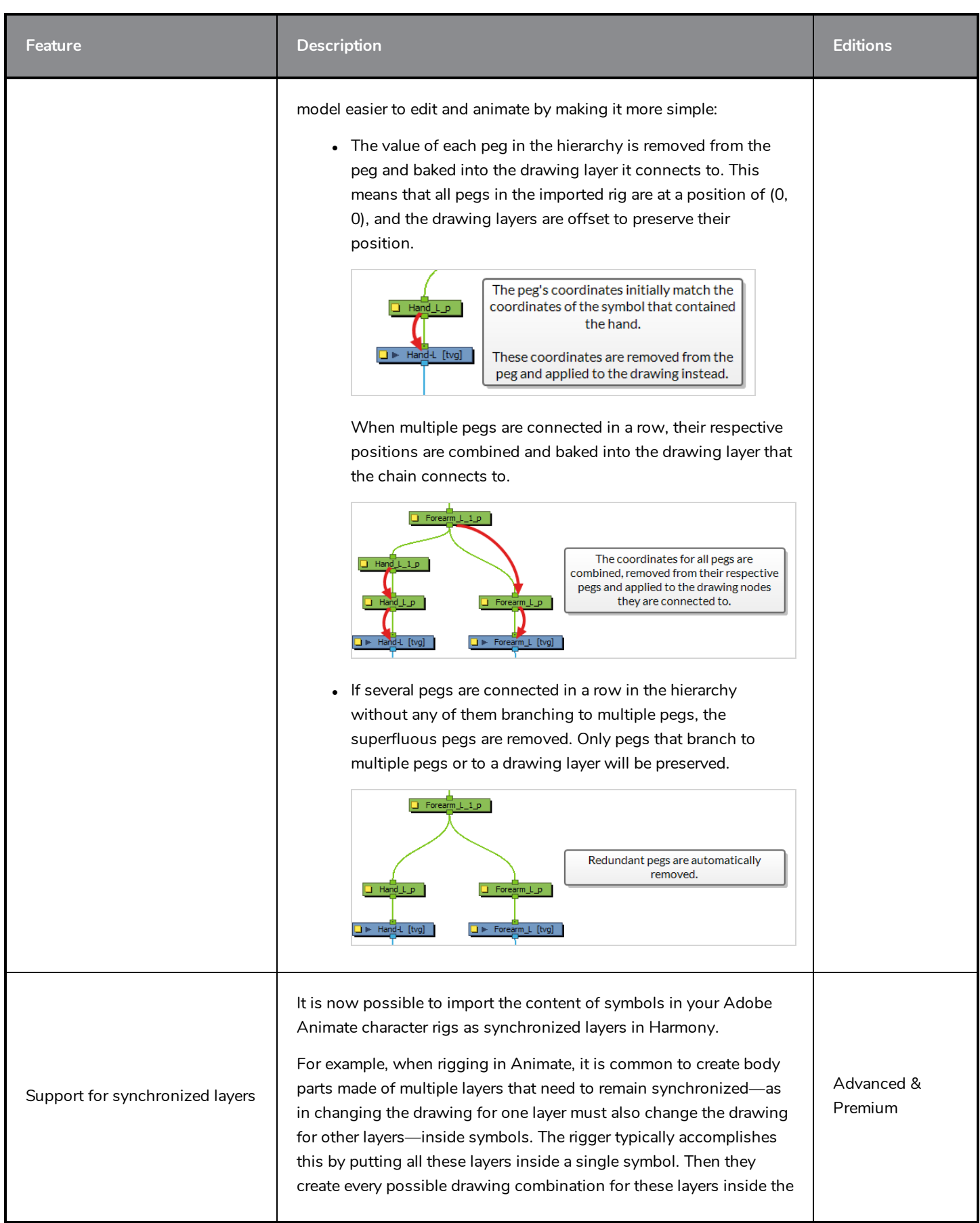

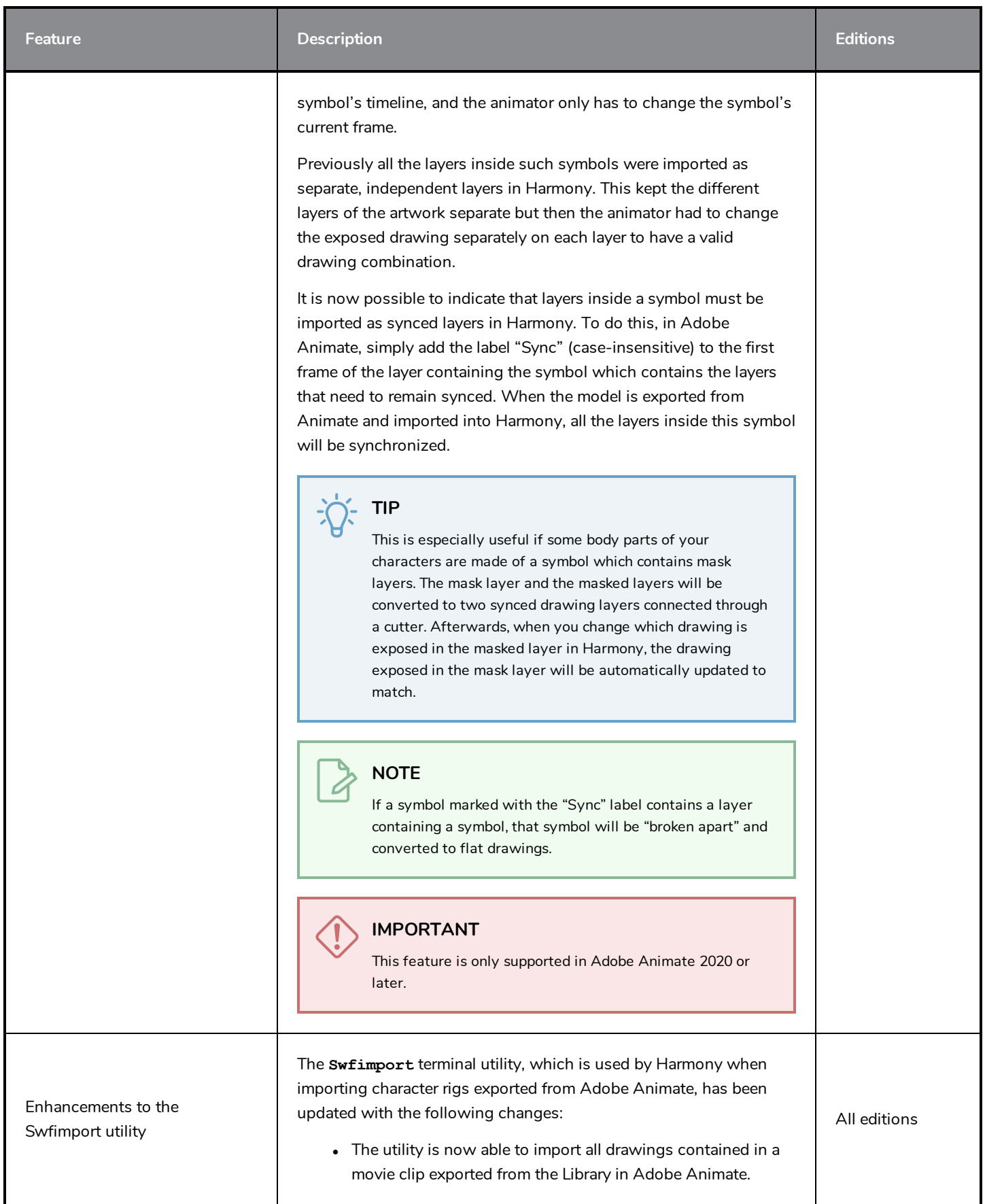

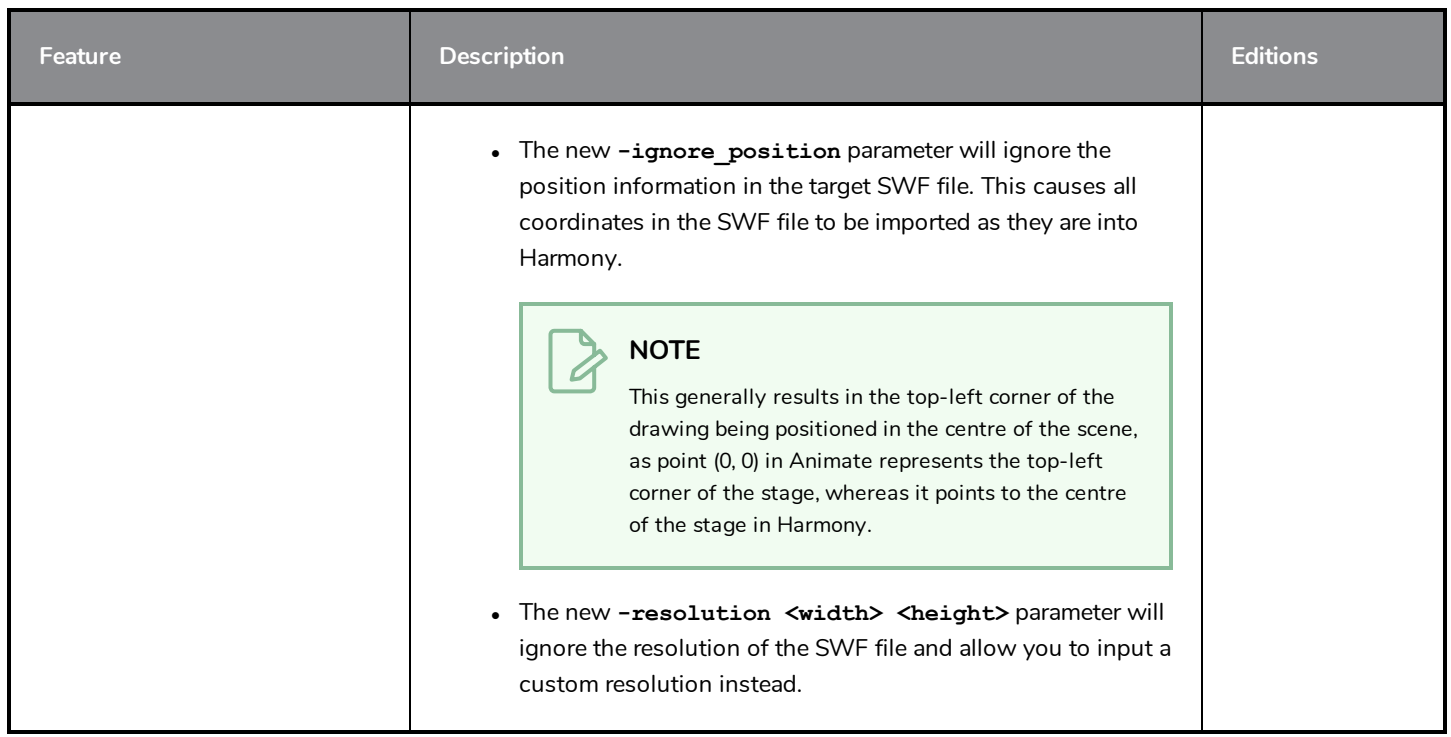

# <span id="page-11-0"></span>**GNU/Linux Installation**

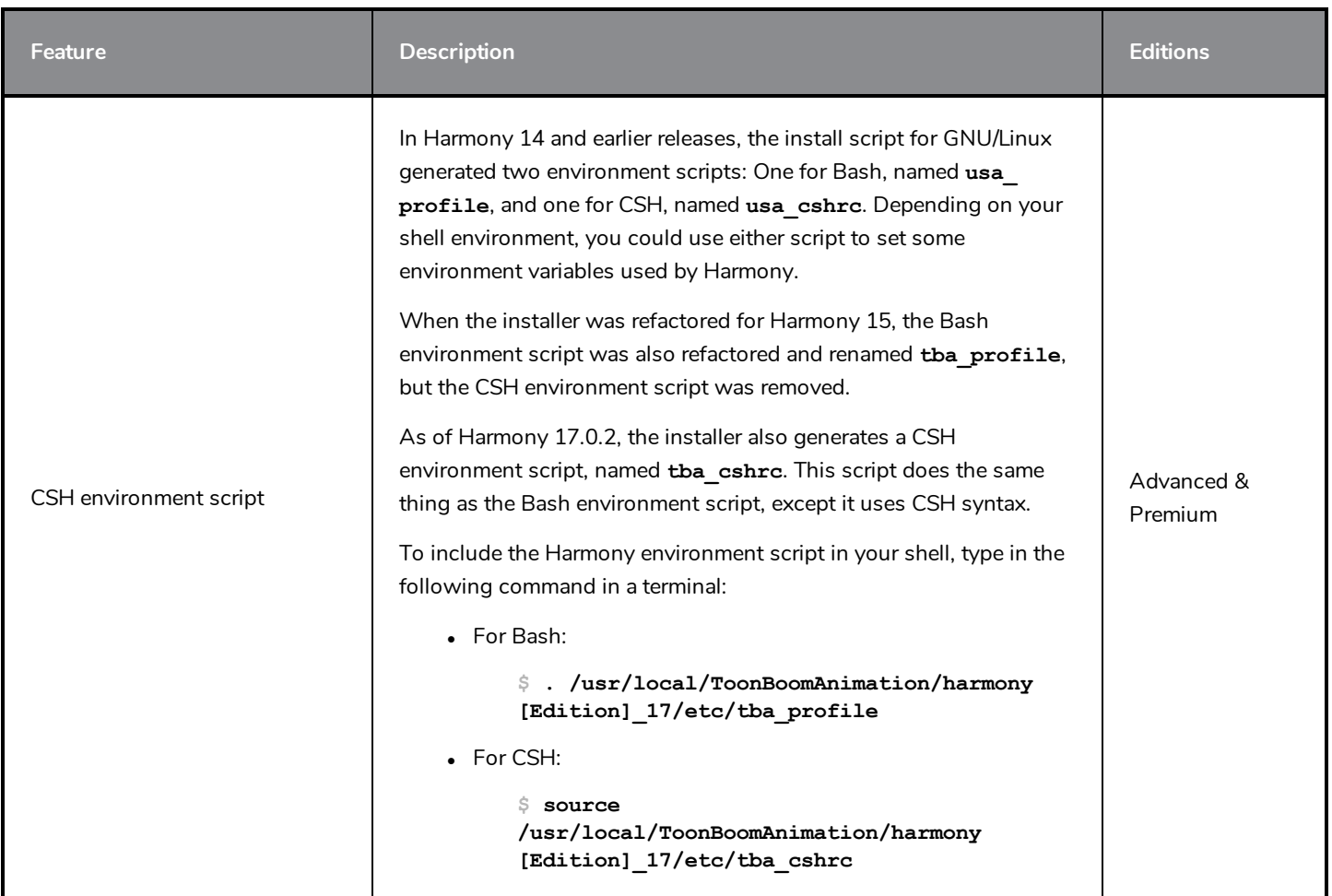

### <span id="page-12-0"></span>**Enhancements**

- The distance for the pen stabilizer in the Pen Settings toolbar is now set to 20 by default.
- <sup>l</sup> When importing an image as a Toon Boom bitmap, the canvas for the bitmap layer will be at least as big as the canvas for a new bitmap layer, providing sufficient space to edit the image.

### <span id="page-12-1"></span>**Fixed Issues**

#### **Performance and Stability**

- Memory leak and crash could occur when rendering QuickTime movies on macOS.
- Playback could slow down drastically when playing a scene multiple times without making changes.
- Crash occurred when using a keyboard shortcut to create a node while holding and dragging a cable in the Node View.
- Crash occurred when rendering a scene containing a Genarts Sapphire plug-in in batch mode.
- Crash occurred when attempting to paint on a bitmap layer with a colour that has an opacity of 0.
- Crash occurred when rendering a scene containing a 3D model with a directional blur effect applied to it in batch mode.
- Crash could occur when holding the T key to temporarily select the  $\kappa$  Cutter tool and cut out an intersected pencil line while the  $\blacktriangleright$  Pencil Editor tool is selected.
- Rare crash could occur when using the  $\blacktriangleright$  Select tool with the  $\widehat{\mathbb{R}}$  Snap to Contour tool mode enabled.

#### **Security**

• On macOS 10.13 (High Sierra) and later, launching Harmony would trigger a prompt to allow Harmony to accept incoming connections if the firewall was enabled.

#### **Drawing**

- <sup>l</sup> If the **Brush Size Cursor** preference was enabled, the brush size cursor would disappear when drawing a stroke.
- When drawing a closed shape with the  $\blacktriangleright$  Pencil tool by holding the Ctrl (Windows/Linux) or  $\mathbb H$  (macOS) key, the line that closes the shape would sometimes disappear.
- If the user held the Shift key while drawing with the  $\blacktriangleright$  Pencil tool to create a straight line, and then released and held the Shift key quickly to create another straight line, the lines would not be joined together and could be selected independently.
- When artwork was selected with the  $\blacktriangleright$  Select tool with the  $\geqslant$  Permanent Selection tool mode enabled, selecting a different frame would not cause the selection to update if the Drawing view was not in the workspace.

#### **Digital Animation**

• When rotating or scaling a layer using the  $\Box$  Transform tool, keyframes would be created for its scale and rotation functions, but not for its position functions.

#### **Effects**

• Light rectangles appeared over the rendered image if a pass through composite was connected to a Dither node, which was connected to a Highlight node, which was connected to a bitmap composite.

#### **3D**

• When running the script **TB\_MayaXmlToHarmony.** js on a 3D model that had not been rotated, its scale value on the z-axis would be reset to 1.

#### **Audio**

• The waveform of sound effects displayed in the Timeline and Xsheet views was offset by a single frame on macOS.

#### **Rendering**

- Rendering a scene with a Multi-Layer-Write node created TGA files by default when its default format is supposed to be PSD.
- When images were rendered in PNG format, at 16-bit/channel with alpha, the colour values were premultiplied with black. PNG images do not support premultiplication.
- Movies exported at 23.976 FPS on macOS played at 24 FPS in video editing software.

#### **Compositing**

- Large PNG images with a 16-bit/channel colour depth would use twice the amount of RAM they actually need when imported as original bitmap files in Harmony.
- Large PNG images with a 16-bit/channel colour depth would sometimes not fully load when imported as original bitmap files in Harmony.
- In bitmap images that are premultiplied with black, pixels that had an alpha value of 0 or less but which had positive colour values were not composited into the rendered image.

#### **Import from Flash / Animate**

- Tiled textures in Animate that were created with an image in any format but JPEG were not tiled when imported in Harmony.
- If a mask layer contained several symbols in different keyframes, some of the symbols would not be imported into the corresponding drawing layer in Harmony.
- If an image imported in Animate was broken apart and its rectangle was transformed with perspective using the Free Transform tool, its texture would not be imported to Harmony.

#### **Scripting**

- The node.removeDynamicAttr() method sometimes returned a random boolean value when used to remove attributes from a Subnode-Animation node. If the random value was false, the Timeline view would not refresh even if an attribute was removed.
- The **Palette.acquire()** method always failed to move the target colour to the palette.

#### **Terminal**

• Attempting to launch Control Center, Scan or Play via the terminal failed on macOS.

#### **Cosmetic**

- When pressing the Centre on Selection keyboard shortcut (O) in the Timeline view, the layers list would not display properly.
- If The  $\triangleright$  expand and  $\triangleright$  collapse arrows in the Library view and the 3D Graph view always appeared collapsed on macOS.

# <span id="page-15-0"></span>**Toon Boom Harmony 17.0.1**

Here is the list of changes in Harmony 17.0.1, build 15085 (2019-09-05):

- **.** Rig [Cache](#page-15-1) on page 15
- **[Drawing](#page-16-0)** on page 16
- **[Export](#page-17-0)** on page 17
- [Node](#page-17-1) View on page 17
- **•** [Preferences](#page-18-0) on page 18
- **.** [Utilities](#page-18-1) on page 18
- **.** [Scripting](#page-19-0) on page 19
- <span id="page-15-1"></span><sup>l</sup> *Fixed [Issues](#page-19-1)* on page 19

### **Rig Cache**

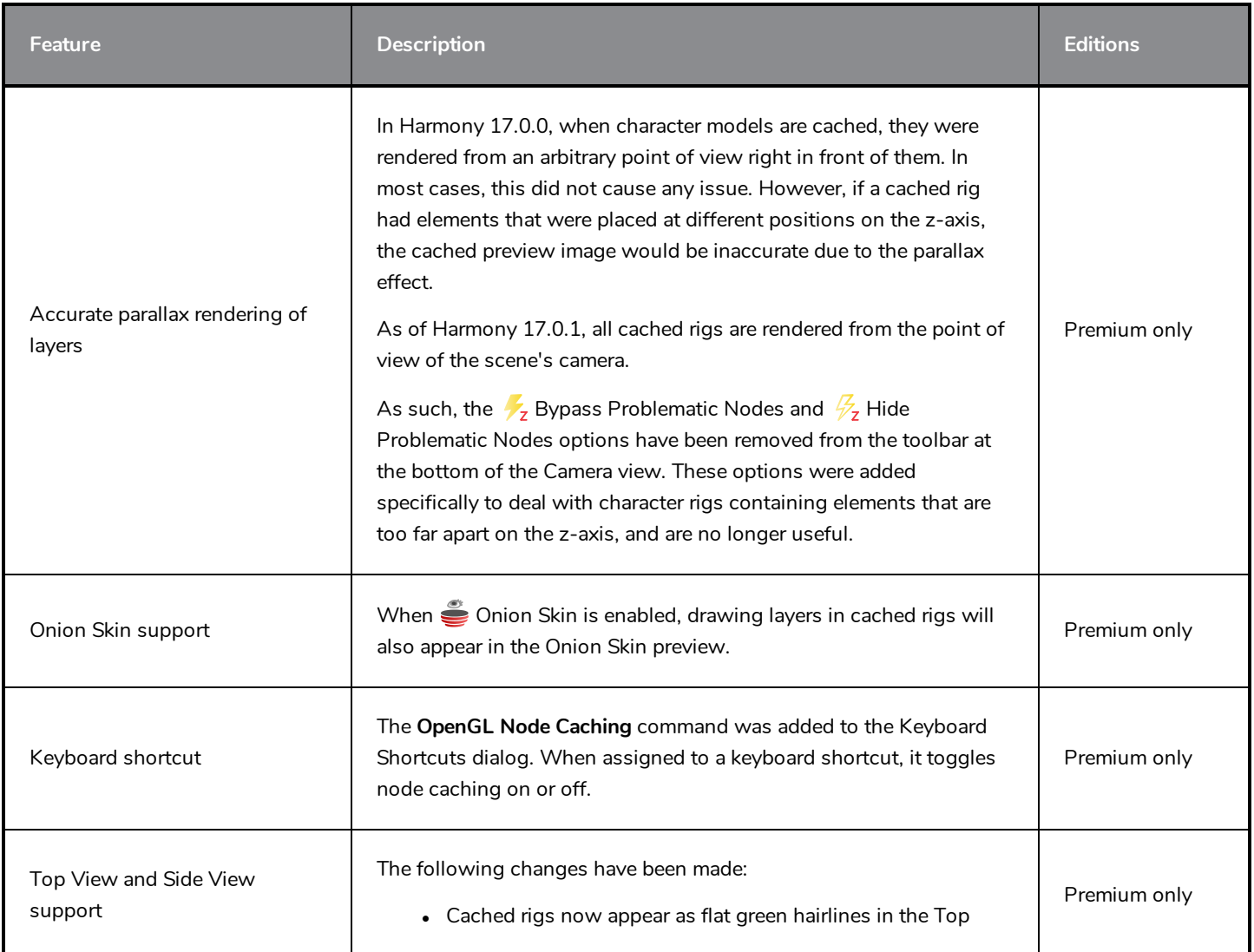

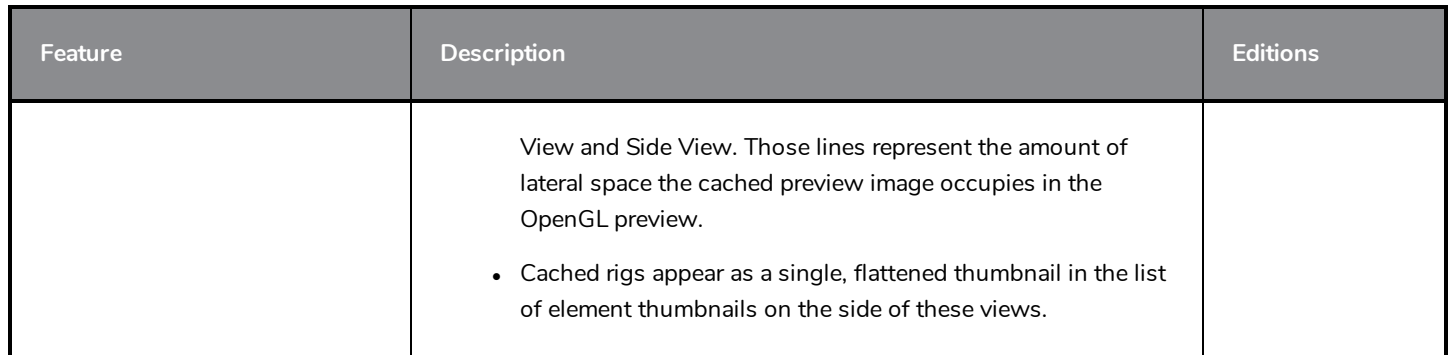

# <span id="page-16-0"></span>**Drawing**

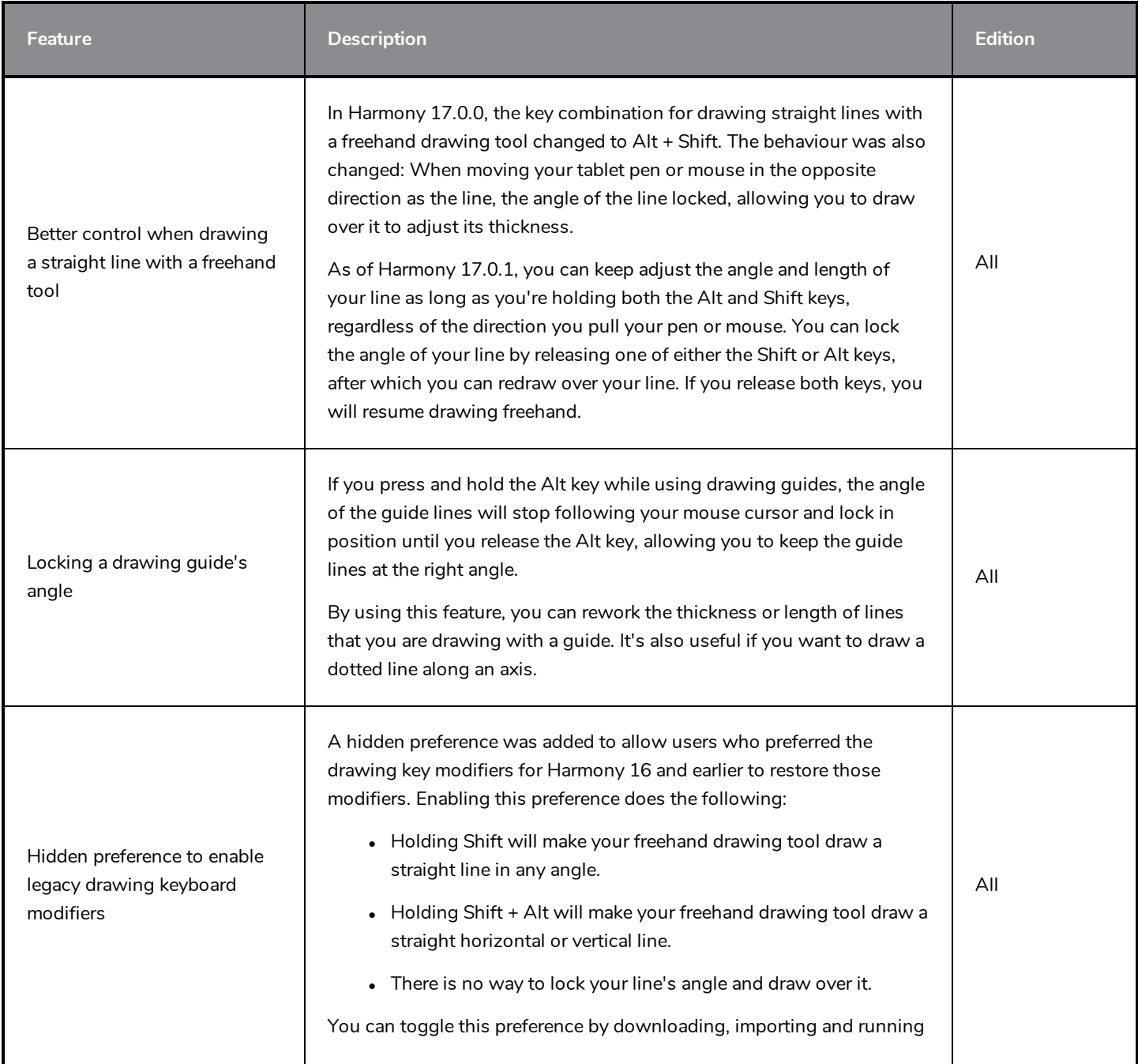

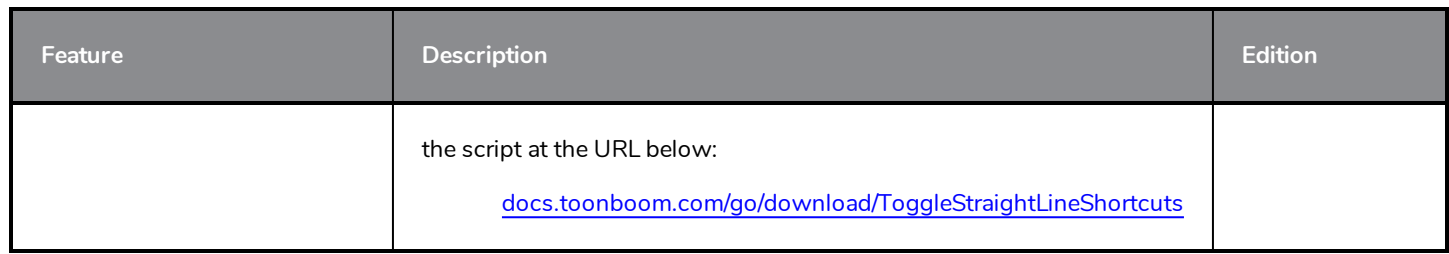

# <span id="page-17-0"></span>**Export**

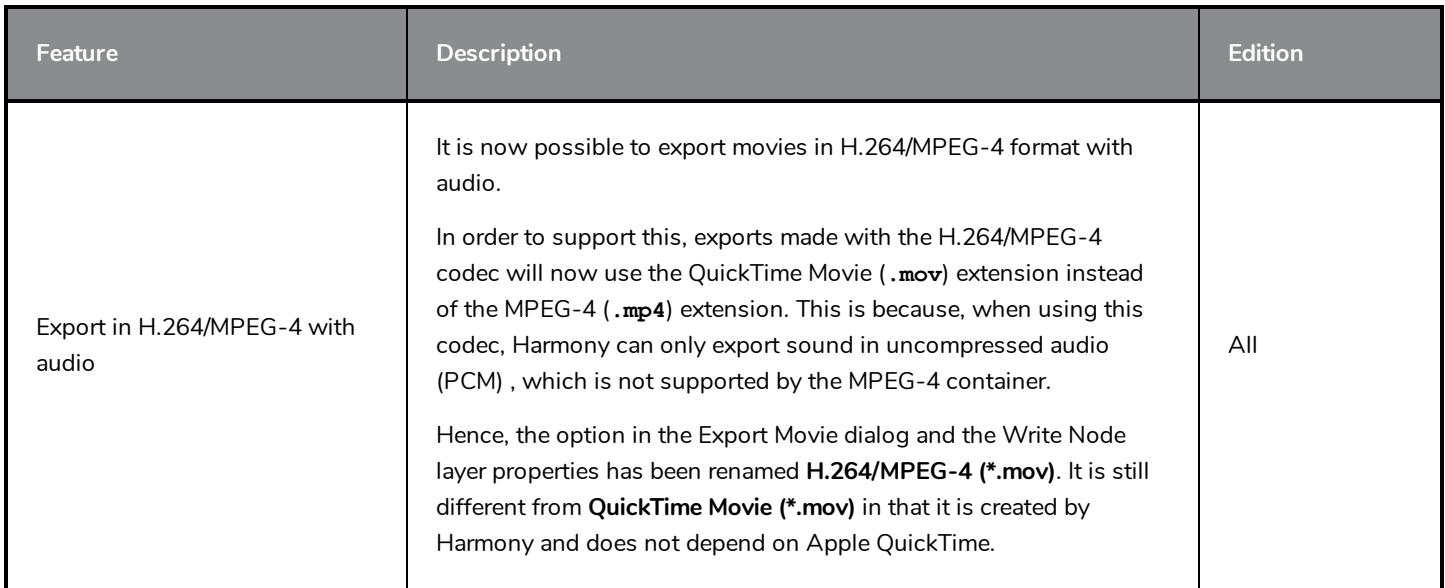

### <span id="page-17-1"></span>**Node View**

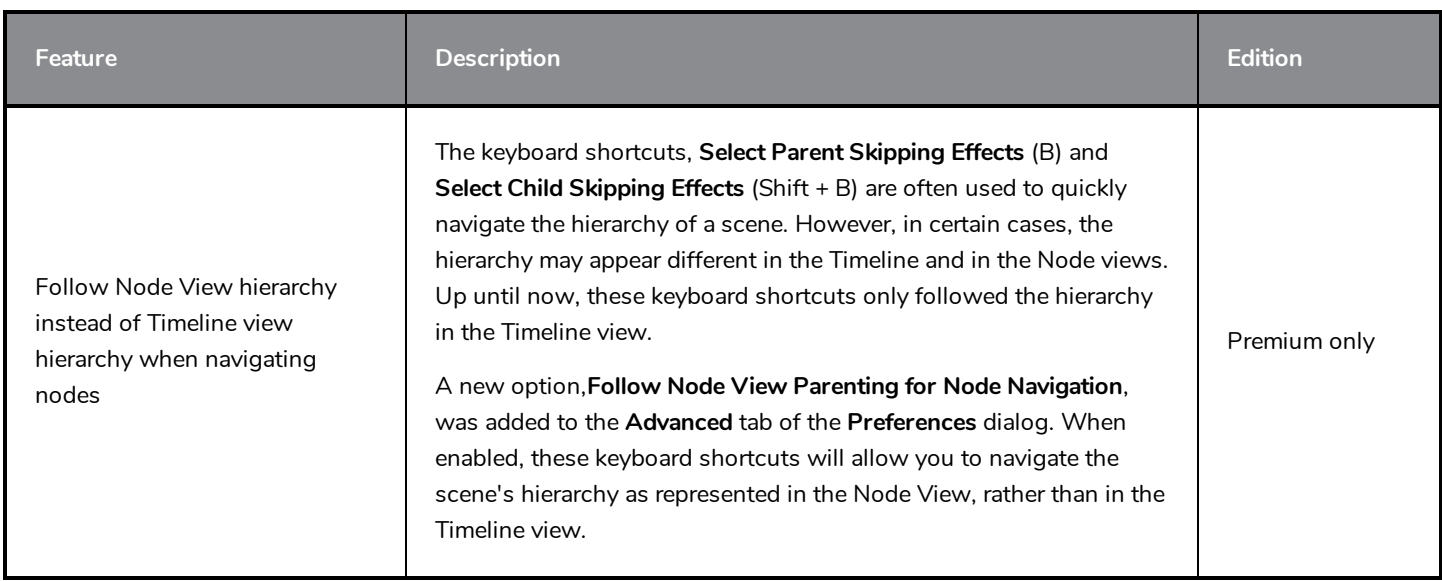

### <span id="page-18-0"></span>**Preferences**

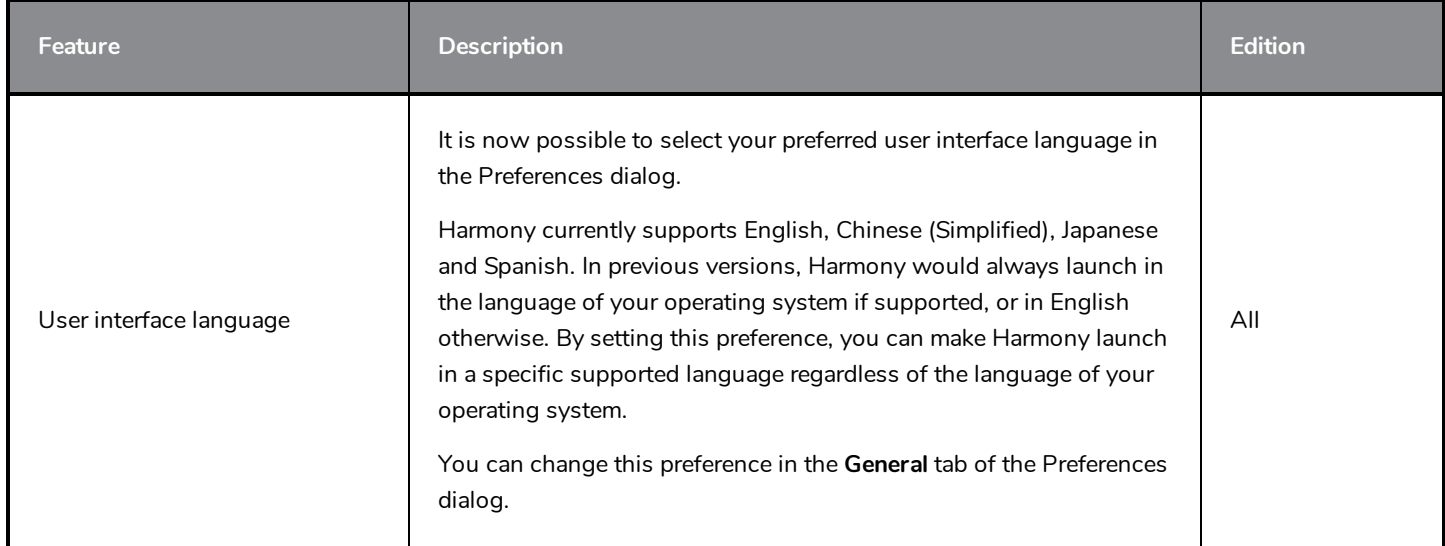

### <span id="page-18-1"></span>**Utilities**

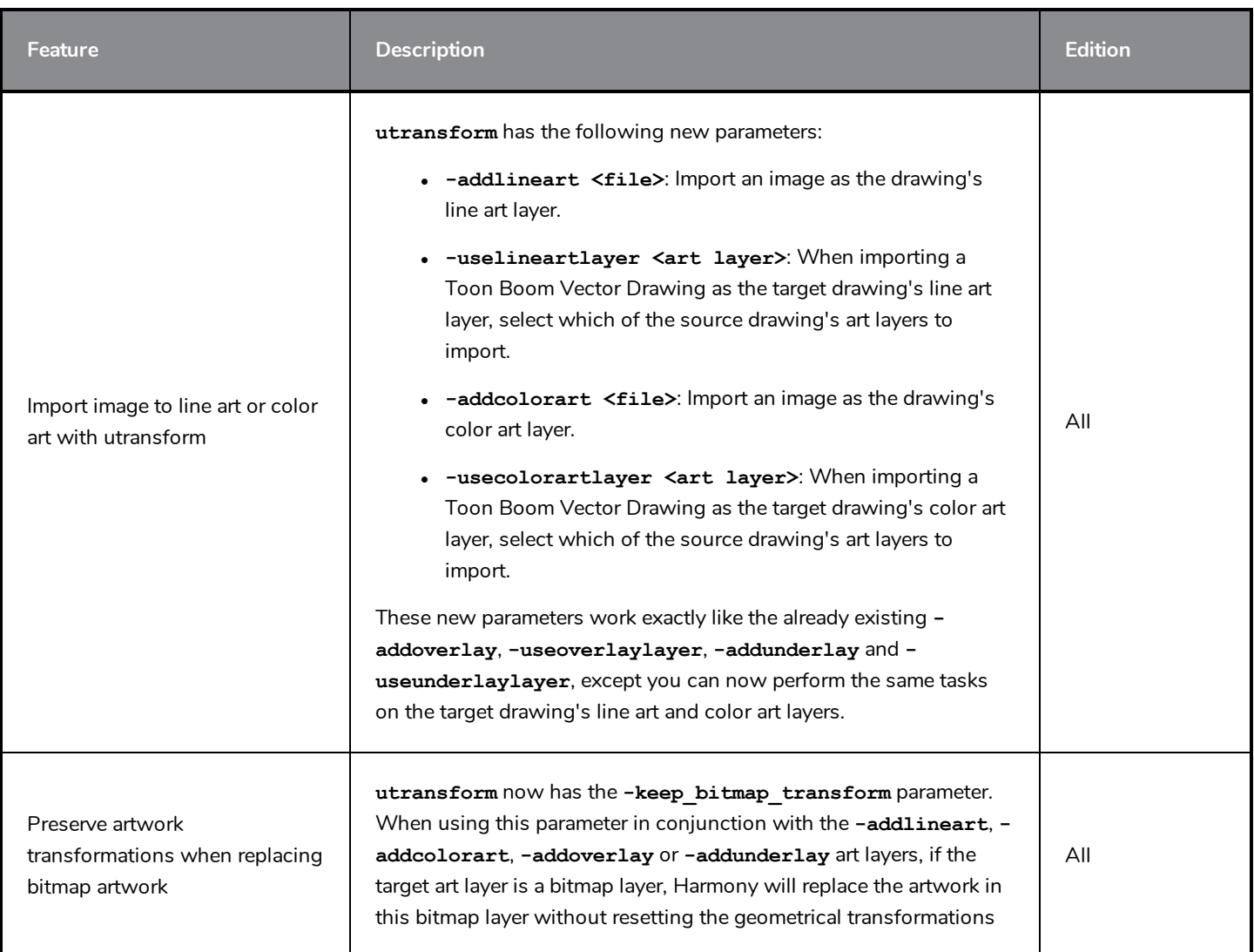

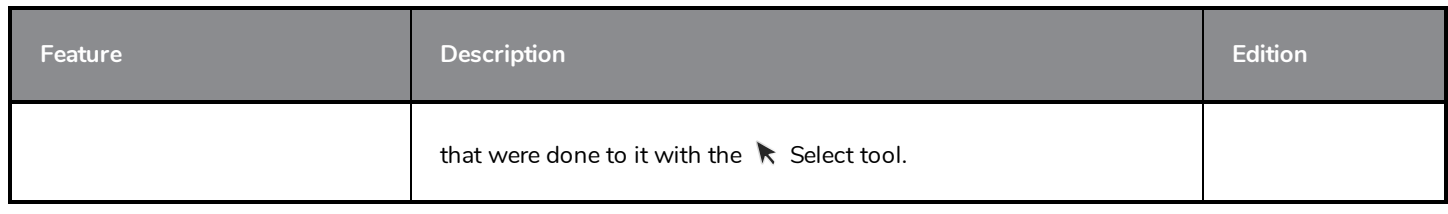

### <span id="page-19-0"></span>**Scripting**

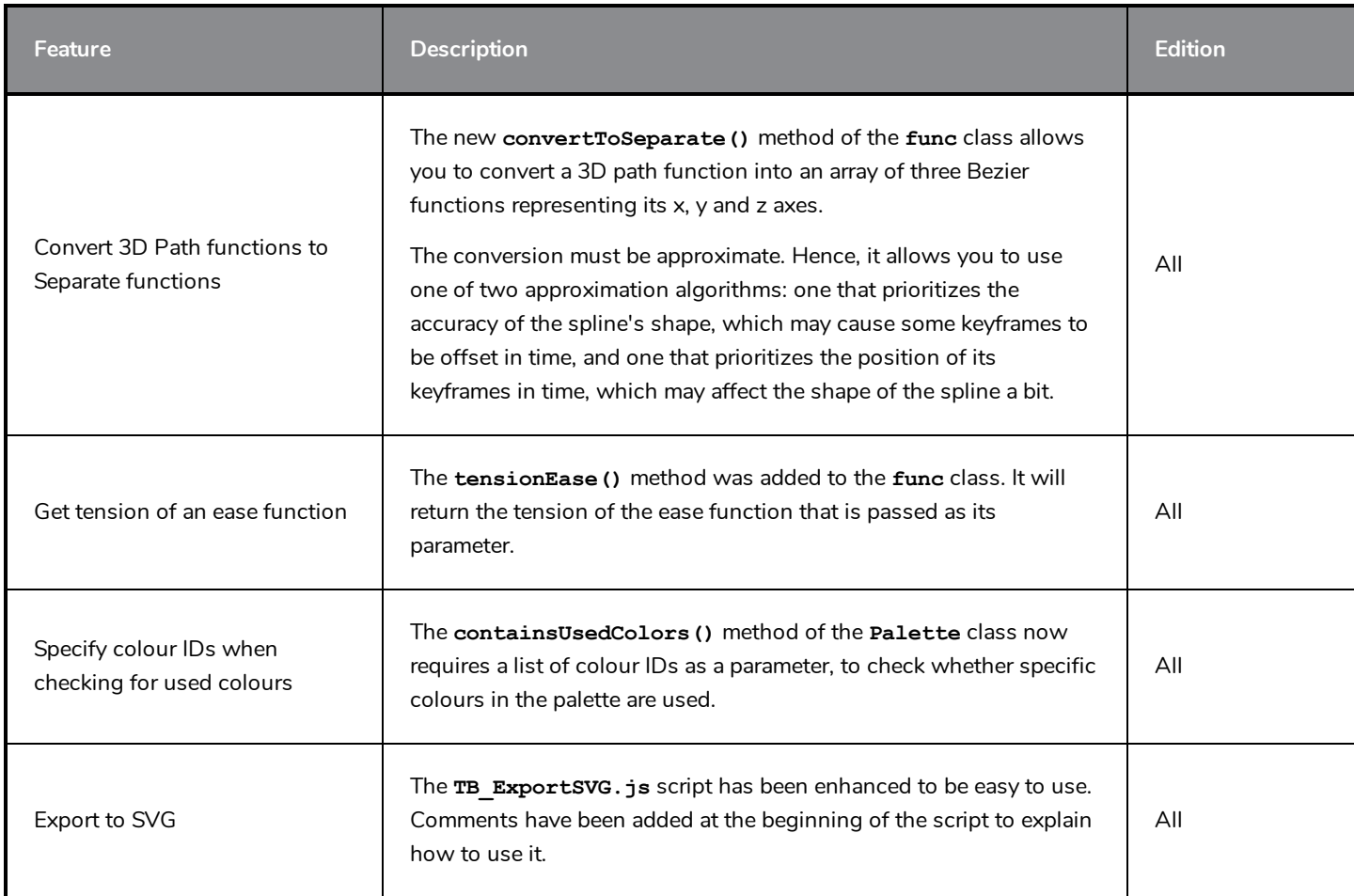

### <span id="page-19-1"></span>**Fixed Issues**

- When opening a scene on Windows, Harmony sometimes fails to initialize the audio device, preventing audio playback.
- WebCC fails to launch on GNU/Linux.
- Harmony crashes when attempting to delete a control point when using the  $\blacktriangleright$  Centerline Editor.
- Harmony may crash when pressing a keyboard shortcut to temporarily use the  $\blacktriangleright$  Centerline Editor tool and a keyboard shortcut to temporarily use another tool simultaneously.
- Harmony occasionally crashes when working in the Camera or Drawing view with multiple OpenGL views opened on macOS.
- Harmony crashes when attempting to undo after copying and pasting animation keyframes on a layer's parameters in the Timeline view.
- $\bullet$  Harmony may hang when a Two-Points-Constraint node has a parent peg with a scale of 0.
- Harmony crashes when connecting an Image-Switch node that has no input image to a Composite node.
- Harmony hangs indefinitely when using the  $\mathbb R$  Contour Editor with the  $\widehat{\mathbb R}$  Snap to Contour and  $\mathcal F$  Apply to Line and Colour Art tool modes enabled.
- Harmony may crash when enabling caching on several nodes.
- Memory leak may occur when playing a scene that has multiple cached rigs in high resolution.
- When a scene created in Harmony Premium and which contains cached rigs is opened in Harmony Advanced or Harmony Essentials, then saved, caching gets disabled for all rigs in the scene.
- Changing drawings in a cached rig using the Drawing Substitutions view will not make the cached preview image update.
- **Switching between the T Rigging tool and another tool will not make the cached preview image update.**
- Selecting an element in a cached rig does not disable its cache if the rig is connected twice to its composite.
- The first playback of a scene with cached rigs is slower than if there was no cached rigs.
- Manipulating the  $\prod_{i=1}^{n}$  Transform tool control box on an element in a cached rig is slower.
- Cached preview images may appear in the exported images when exporting Open GL frames.
- Cached elements may appear cropped when moving them in the Top or Side views. HAR-5358
- Toggle Node's Cache button is not greyed out when no element is selected.
- The  $\blacksquare$  Load Grid Preset button of the  $\blacksquare$  Grid Wizard opens an Open dialog, then displays an error message.
- No error message appears when attempting to create a Master Controller with the Grid Wizard or the Slider Wizard where all the source poses are the same.
- <sup>l</sup> When creating a Master Controller in a Harmony Server scene and creating the poses database (**.tbstate**) file at the job or the environment level, Harmony will not create the **scripts** folder in which to store the Master Controller, causing it to fail to create the file.
- Error message appears when saving a grid preset in the Grid Wizard dialog.
- The left column of the Timeline view does not scroll along when holding Spacebar and clicking and dragging on it.
- View specific toolbars may disappear after restarting Harmony.
- Timeline view does not remain centred on mouse cursor when using the keyboard shortcuts to zoom in or out.
- Library view toolbar is not present in the default workspace.
- Preview of drawing stroke does not appear when drawing with the  $\blacktriangleright$  Pencil tool while holding a modifier key if the  $\bigcirc$  Draw Behind option is enabled
- $\bullet$  When starting a drawing stroke with a drawing guide, the start of the stroke may shift a bit as Harmony determines which one of the guide's axes to lock onto.
- $\bullet~$  The  $\clubsuit$  Stamp tool draws an extra line when drawing a stroke with the  $\heartsuit$  Draw Behind tool mode and the  $\, \cong \,$ Current Drawing On Top switch enabled.
- Figure Preview of drawing stroke does not appear when drawing with the  $\blacktriangleright$  Brush or  $\blacktriangleright$  Pencil tools and a drawing quide if the  $\bigcirc$  Draw Behind tool mode is enabled.
- $\bullet$  When the  $\Psi$  Apply to Visible Drawing Layers tool mode is enabled, it is not possible to select several strokes with the  $\blacktriangleright$  Select tool by holding Shift and clicking on each of them.
- The Alt modifier key has no effect when using a keyboard shortcut to temporarily override the current tool.
- When drawing with the  $\blacktriangleright$  Brush tool using a textured brush, if there is a minimum amount of pressure set in the Pen Pressure Feel dialog, the vector envelope of the brush stroke may be too small and clip the texture inside it.
- $\bullet$  When drawing with the  $\blacktriangleright$  Pencil tool using a fixed thickness preset, if there is a minimum amount of pressure set in the Pen Pressure Feel dialog, pencil lines are drawn even when not putting the minimum amount of pressure to draw a stroke.
- If the user presses and releases Shift while drawing with a guide, the drawing stroke may end up different from what was drawn.
- Visual artifacts appear when drawing a straight line with the Stroke tool by holding the Shift and Alt keys on macOS.
- Control box of the  $\prod_{i=1}^{n}$  Transform tool's is extremely small when selecting an element that contains an empty drawing
- **Control box of the**  $\prod$  **Transform tool is wrong when selecting a peg containing several elements and one of them** contains an empty drawing.
- In The bounding box of the  $\prod_{i=1}^{n}$  Transform tool does not adjust to new position of peg when pasting a keyframe on the selected peg layer.
- Bounding box of selected drawing does not update when undoing a transformation with the  $\Box$  Transform tool in  $\frac{8}{9}$  Animate Off mode, if the selected drawing is animated with a 3D path function.
- Bounding box of selected drawing does not update when undoing a transformation with the  $\Box$  Transform tool in  $\frac{1}{2}$  Animate Off mode, if the selected drawing is animated with a 3D path function.
- Attempting to select an element in the Camera view sometimes fails after zooming in or out when in  $\mathbb{R}^n$  Render View mode.
- Copying and pasting a keyframe on a parameter in the Timeline view does not update the value displayed for the current frame.
- Some drawings are discarded when importing a template containing synced layers.
- <sup>l</sup> If the user syncs two layers, undoes, then copies and pastes one of the formerly synced layers using Paste Special, the resulting copied layer will appear to be synced.
- When a layer that is a clone or a duplicate of a synced layer is selected, the synced layer indicator appears for that layer in the Node view and the Xsheet view.
- <sup>l</sup> The names of every layer listed in the **Convert to Synced Drawing Layer** dialog are prefixed with **Top/**.
- <sup>l</sup> If the **Default Pass Through Composite** preference is enabled, composite nodes created with the **Group Selection with Composite** command are not Pass Through.
- $\bullet$  Using the Select Child Skipping Effects keyboard shortcut (Shift + B) does not work if the child layer is connected under a deformation group containing a Transformation-Switch node.

### **NOTE**

Attempting to select a child node through a group that contains a Transfromation-Switch node will only work if the **Follow Node View Parenting for Node Navigation** preference is enabled. This preference can be enabled in the **Advanced** tab of the Preferences dialog.

- <sup>l</sup> When rendering a scene in double-precision (16-bit / channel) PNG format (ie: **PNGDP3** and **PNGDP4**), pixels with negative colour values (ie: pixels rendered through by a Shadow node) are rendered as solid red.
- Cannot remove Subnode-Animation attributes that have been created dynamically with a script.
- <sup>l</sup> If the user sets a custom keyboard shortcut, switches to a different shortcut set, then clicks Cancel, the new custom keyboard shortcut is saved.
- WebCC crashes when attempting to render a preview movie if the Cisco OpenH264 codec is not installed.
- Error when attempting to download the Cisco OpenH264 codec on GNU/Linux.
- In Harmony Server, if a palette stored in a job or environment that is locked for editing by another user is selected while  $\Box$  Edit Palette mode is enabled, its colour swatches will not load in the Colour view.
- <sup>l</sup> When uploading changes to a scene on WebCC, the content of the scene's **frames** folder on the database server gets deleted.
- When loading a skin on certain gaming character rigs, the exposure of some of the drawings in the affected layers is reduced to one frame.
- The Harmony SDK does not compile on macOS without explicitly adding its subdirectories to the INCLUDEPATH variable.

# <span id="page-23-0"></span>**Toon Boom Harmony 17.0.0**

Here is the list of changes in Harmony 17.0.0, build 14765 (2019-06-07):

- <sup>l</sup> *Master [Controller](#page-23-1)* on page 23
- <sup>l</sup> *[Drawing](#page-27-0) Tools* on page 27
- <sup>l</sup> *[Drawing](#page-31-0) Guides* on page 31
- <sup>l</sup> *[Deformations](#page-35-0)* on page 35
- <sup>l</sup> *Digital [Animation](#page-36-0)* on page 36
- <sup>l</sup> *[Node](#page-37-0) View* on page 37
- <sup>l</sup> *[Effects](#page-38-0)* on page 38
- **[Performance](#page-39-0) on page 39**
- <sup>l</sup> *[Export](#page-39-1)* on page 39
- <sup>l</sup> *[Import](#page-40-0)* on page 40
- **· [Preferences](#page-40-1) on page 40**
- **·** [Installation](#page-41-0) on page 41
- <sup>l</sup> *[Harmony](#page-42-0) Server* on page 42
- **[Scripting](#page-42-1) on page 42**
- <sup>l</sup> *[Enhancements](#page-43-0)* on page 43
- <span id="page-23-1"></span><sup>l</sup> *Fixed [Issues](#page-43-1)* on page 43

### **Master Controller**

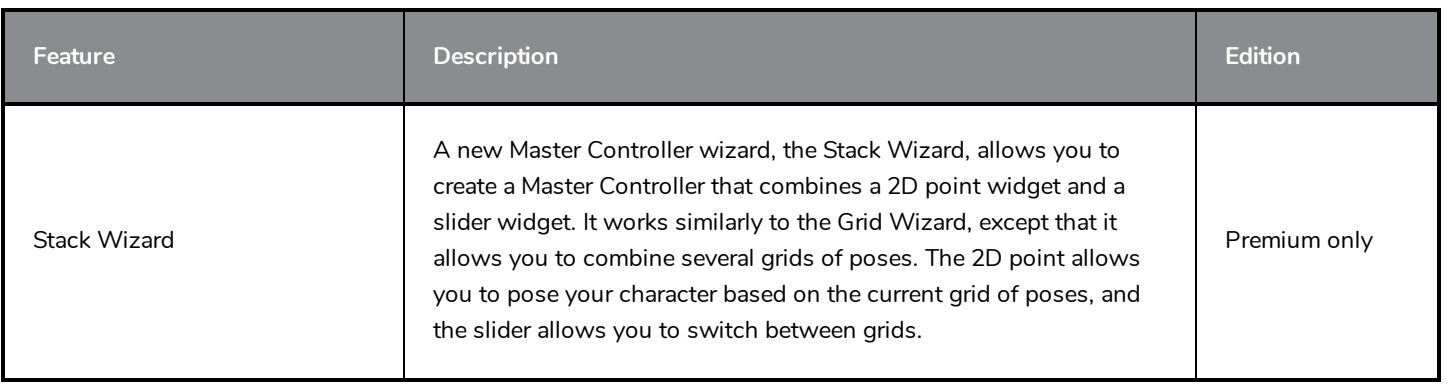

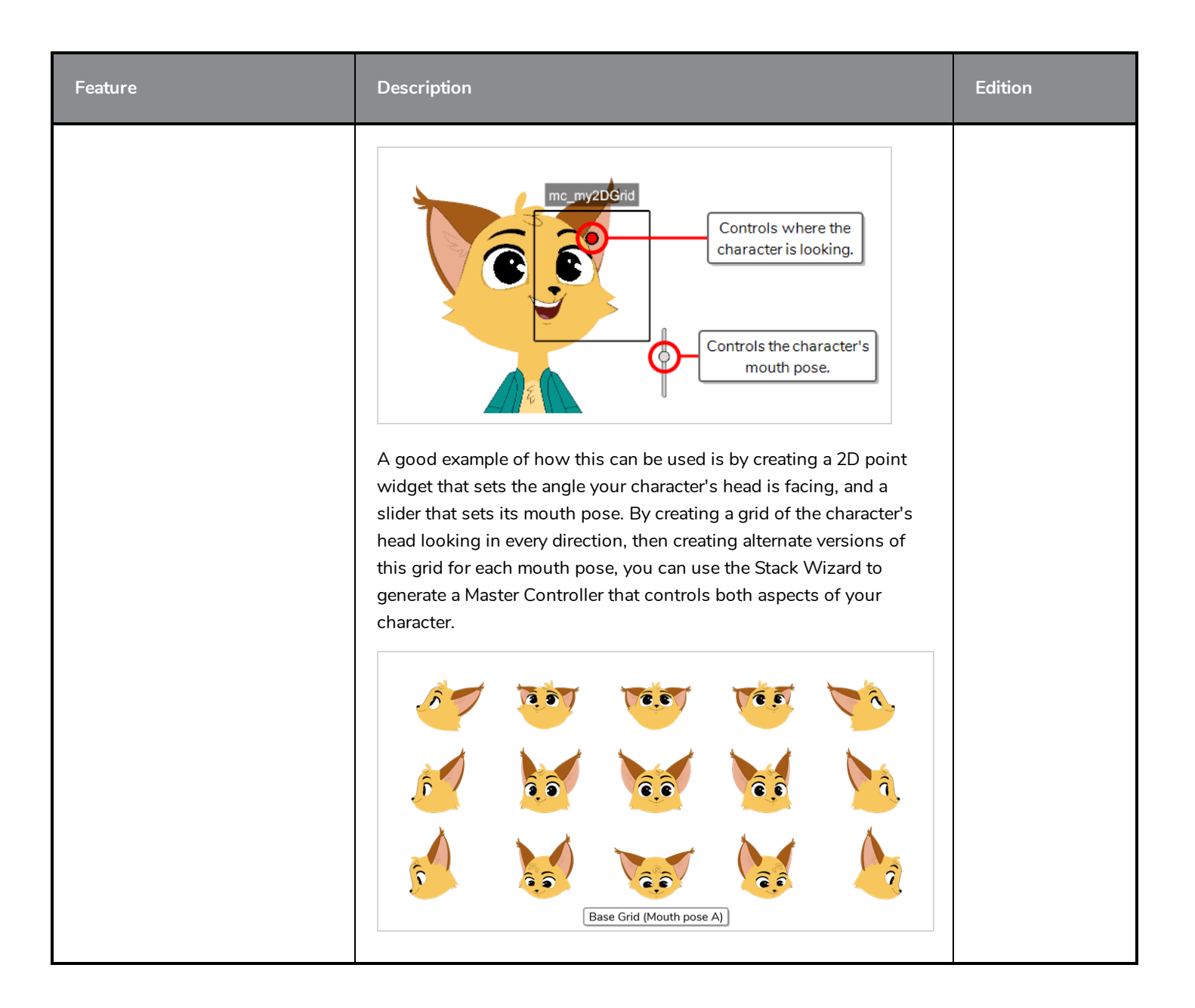

![](_page_25_Picture_241.jpeg)

![](_page_26_Picture_741.jpeg)

![](_page_27_Picture_662.jpeg)

# <span id="page-27-0"></span>**Drawing Tools**

![](_page_27_Picture_663.jpeg)

![](_page_28_Picture_620.jpeg)

![](_page_29_Picture_305.jpeg)

![](_page_30_Picture_458.jpeg)

![](_page_31_Picture_532.jpeg)

# <span id="page-31-0"></span>**Drawing Guides**

![](_page_31_Picture_533.jpeg)

![](_page_32_Picture_1.jpeg)

![](_page_33_Picture_529.jpeg)

![](_page_34_Figure_1.jpeg)

![](_page_35_Picture_421.jpeg)

# <span id="page-35-0"></span>**Deformations**

![](_page_35_Picture_422.jpeg)

![](_page_36_Picture_678.jpeg)

# <span id="page-36-0"></span>**Digital Animation**

![](_page_36_Picture_679.jpeg)

![](_page_37_Picture_776.jpeg)

### <span id="page-37-0"></span>**Node View**

![](_page_37_Picture_777.jpeg)

![](_page_38_Picture_560.jpeg)

### <span id="page-38-0"></span>**Effects**

![](_page_38_Picture_561.jpeg)

### <span id="page-39-0"></span>**Performance**

![](_page_39_Picture_748.jpeg)

# <span id="page-39-1"></span>**Export**

![](_page_39_Picture_749.jpeg)

![](_page_40_Picture_508.jpeg)

# <span id="page-40-0"></span>**Import**

![](_page_40_Picture_509.jpeg)

### <span id="page-40-1"></span>**Preferences**

![](_page_40_Picture_510.jpeg)

![](_page_41_Picture_636.jpeg)

### <span id="page-41-0"></span>**Installation**

![](_page_41_Picture_637.jpeg)

# <span id="page-42-0"></span>**Harmony Server**

![](_page_42_Picture_672.jpeg)

# <span id="page-42-1"></span>**Scripting**

![](_page_42_Picture_673.jpeg)

![](_page_43_Picture_670.jpeg)

### <span id="page-43-0"></span>**Enhancements**

- When drawing, the preview of the stroke now refreshes four times as fast, making it feel smoother and more responsive.
- <sup>l</sup> The way Harmony initializes the DirectSound interface on Windows has been modernized, which may increase the stability and reliability of audio playback as well as prevent issues.
- The version of the Cisco OpenH264 library used by Harmony was upgraded to 1.8.
- The Draw Circle and Draw Square options for the  $\bigcirc$  Ellipsis and  $\Box$  Rectangle tools are now togglable icon buttons in the **Tool Properties** view.
- **IDED** The Centerline Smoothing slider has been removed from the **Tool Properties** view for the **Properties** tool. It is now only available in the **Brush Properties** and **Eraser Properties** dialogs.
- <sup>l</sup> The **Apply Parent Modifier's Transformation** property of Curve nodes has been renamed **Apply Parrent Transformation**.

### <span id="page-43-1"></span>**Fixed Issues**

The following issues have been fixed in this release:

- <sup>l</sup> Crash when attempting to view the layer properties of an Element node created when the **Preserve Line Thickness By Default** preference is enabled.
- Rare crash when using curve or envelope deformations on a drawing with pencil lines.
- Rare crash when undoing a modification with the  $\mathbb R$  Contour Editor.
- Crash on certain macOS workstations when moving artwork with the Select tool while both the Drawing and the Camera views are visible.
- <sup>l</sup> Crash on certain macOS workstations when selecting a Drawing node that has the **Adjust Pencil Line Thickness** property enabled with the Transform tool if there is a floating Camera view in Render View mode.
- <sup>l</sup> Crash when generating colour art from artwork that was created while the **Pixel Density Proportional to Camera** preference is enabled and the camera zoom is not at 12F.
- Possible crash when attempting to move the Playback toolbar on macOS.
- Crash when selecting artwork from multiple art layers and multiple drawing layers at the same time, then copying and pasting it into a different layer.
- **Crash when selecting Top** in the Monitored Attributes list of a Master Controller wizard, then clicking on the Q Search button.
- Crash when manipulating a 3D Rotation widget in a Master Controller node.
- Crash when attempting to rename a newly created template while the Library view is in Detailed display mode on Windows in Stand Alone mode.
- <sup>l</sup> Crash when copying and pasting Master Controller nodes using the **copyPaste** scripting object.
- Crash when dragging and dropping a vector or bitmap image from the Library view to a cell in the Xsheet view.
- Crash when deleting a composite node inside a group if the composite node is connected to multiple input images going from the Multi-Port-In node and some of its cables are crossed.
- Hang when opening the  $\Xi$  View menu of the Drawing Substitutions view if no layer is selected.
- Performance of scenes with Pass Through composites is unnecessarily impacted by disconnected drawing nodes that are not displayed in the Camera view.
- Harmony computes the bounding box of selected elements multiple times when refreshing the Camera view, impacting performance.
- The Camera view takes longer to refresh in  $\mathbb{R}^k$  Render View mode each time it has to refresh if the scene has deformations.
- Output image of composite node does not appear in rendered image if the composite is connected both an element that is at a position higher than 0 on the z-axis and a node such as the Line Art, Color Art, Underlay, Overlay, Image Switch or Layer Selector node and which has no input image.
- Drawing slowly using a pen tablet on a bitmap layer on macOS results in shaky lines.
- On Windows, when drawing a very long brush stroke with a pen tablet, then immediately drawing another stroke, the second stroke starts off with a straight line segment.
- Some Brush tool tips that were packaged with earlier versions of Harmony were not packaged with Harmony 16.0.0 and Harmony 16.0.1.
- When using the  $\triangle$  Stamp tool with the  $\heartsuit$  Draw Behind tool mode, the different strokes in the stamp's artwork are laid on the canvas in their reverse order.
- Random effect of Quake node, Shake node and Lens Flare node renders differently on Windows, macOS and GNU/Linux.

### **NOTE**

To avoid affecting existing scenes, this fix only applies to Shake, Quake and Lens Flare Nodes created in Harmony 17 or later. To use the new, platform-independent random effect on a node created in an older version, open its layer properties and set the **Version** property to **2**.

- Rendering of 3D models through Maya using Renderman does not work with Renderman 22.0 or later.
- Attempting to use Unicode characters in a scene or layer name does not work on certain GNU/Linux machines.
- In Harmony Server, when inserting a template that contains a Master Controller from a different job, the Master Controller's pose database files do not get copied over.
- Elements connected to a Pixelate node are invisible in the OpenGL preview of the Camera view.
- After having synced a layer with another layer, then unsyncing it, it is impossible to sync it with a different layer.
- Using the  $\mathbb R$  Reposition All Drawings tool in the Drawing view offsets a drawing multiple times if it is exposed multiple times.
- Copying and pasting text with rich text formatting into any of the script fields of the Layer Properties for a Master Controller or Script node may result in illegible or scrambled text.
- Exporting a QuickTime movie via the scripting interface fails when passing -1 as the horizontal and vertical resolution. Using -1 is supposed to make it use the default preview resolution instead.
- <sup>l</sup> When pasting layers using Paste Special, with the **Palettes** option set to **Copy and create new palette files in element folder**, the palette files get copied to their origin folder and renamed.
- Empty Group layer gets locked and cannot be unlocked when collapsed in the Timeline view.
- Many translation issues across the user interface.
- The Play application always launches in Stand Alone mode in Japanese.
- No option to import 3D models in trial mode in Japanese.
- Error message when clicking on the Save Grid Preset button in the Grid Wizard.
- The **L**oad Grid Preset button of the Grid Wizard opens an Open File dialog, then displays an error message.
- Layer properties of Master Controller or Script node do not have a scroll bar when they exceed the available display space.
- **When using a Master Controller wizard on GNU/Linux, the . tbState extension is not automatically added to the** pose databases file generated for the Master Controller.
- Seams may appear where different colour zones meet when looking at a drawing with the Backlight mode enabled, at certain zoom levels, in the Drawing view.
- Pencil icon next to modified drawings in Xsheet view is not properly centred on macOS that use a Retina display.
- Some  $\blacktriangleright$  Brush tool tips that were packaged with earlier versions of Harmony were not packaged with Harmony 16.
- Progress bar window appears at the top of the screen when movie file on macOS.
- Up & down buttons right of decimal number input fields appeared only on Windows and GNU/Linux, and only when using dark style.
- Cannot select a node by clicking on its debug information, when Debug mode is enabled.
- Empty item in Undo/Redo list after using the Rename Transformation button of the Deformation toolbar.
- Tool tips of Game Skinning toolbar are not translated in other languages.
- Buttons to flip a stamp horizontally or vertically in the Tool Properties view appear too small when using a Retina display on macOS.
- When customizing certain toolbars such as Master Controller, Deformation, Shift and Trace, Mini Playback, Game Skinning and Master Controller, clicking on **Default** will remove all the buttons from the toolbar.
- When nudging a deformation point with the keyboard while in  $\frac{8}{9}$  Animate Off mode, the deformation point moves too far.
- If the toolbar for a specific view is hidden, it reappears after switching to another view, then back to that view.
- Impossible to select a point with the  $\mathbb R$  Contour Editor using a tablet pen.
- <sup>l</sup> Some frames may be corrupted when exporting a Windows Media Video (**.wmv**) file at 100% quality.
- When copying and pasting artwork from multiple art layers, with the  $\mathcal F$  Apply to Line Art and Colour Art tool property enabled, all of the artwork ends up only on the current art layer.
- Content of Grid Wizard dialog shifts when selecting or deselecting a grid point on macOS.
- <sup>l</sup> Exporting layout images in **PSDDP4** format results in 8-bit/channel PSD images, whereas they should be 16 bit/channel.
- <sup>l</sup> Many preferences are not restored to their default value by the **Restore All Defaults** button.
- When using drawing guides, using the arrow keys to switch between axes also changes the current Stamp tool drawing.
- Using the [ and ] keyboard shortcuts to substitute the current drawing does not work in the Timeline view, the Node view or the Library view.
- Keyframe is created when modifying a deformation point with the  $\mathbf{f}$  Rigging tool.
- Imported layers are not properly scaled when importing a multi-layer PSD file as individual layers with the alignment rule set to Project Resolution.
- The custom configuration of some toolbars is not preserved after closing Harmony.
- When changing the icons for scripts added to the Scripting toolbar, they do not get updated until Harmony is relaunched.
- Harmony cannot load SDK plugins unless their path is specified in the **TOONBOOM** PLUGINPATH environment variable on GNU/Linux.
- Some synced layers are ignored when using the Pose Copier dialog with a template that has synced layers.
- Some drawings are discarded when importing a template containing synced layers.
- Drawings offset with the  $\mathbb{R}^n$  Shift and Trace tool appear offset when using Mini Playback.
- Selected preset for the  $\mathcal P$  Pencil tool and the  $\mathcal P$  Eraser tool are swapped each time Harmony is launched.
- Changing the scene's length from the Timeline view while it is fully zoomed-in positions the end-of-scene handle one frame off the actual end of the scene.
- Errors in the script samples of the Master Controller widgets provided in the scripting documentation.
- Bounding box of element selected with the  $\prod_{i=1}^{n}$  Transform tool is inaccurate if the element is selected while the Camera view is rotated, then the Camera view is reset to its default angle.
- <sup>l</sup> Render Preview node does not update when selecting a frame in the Timeline view if the **Enable Interactive Camera View Cache** preference is enabled.
- Error messages appear when cancelling any operation while creating a Master Controller using one of the Master Controller wizards.
- View-specific toolbars are not listed in the context menu when right-clicking on the toolbar area of a view.
- <sup>l</sup> Using the **Lock All** or **Lock All Others** commands lock group layers in the Timeline view.
- Opening the Layer Properties dialog for a locked layer locks all of its children in the Timeline view.
- Using the Configuration Assistant to add the path to the Harmony executables to the SPATH environment variable on macOS does not always work.
- If two Harmony Server scenes with the same name but different environments are open at the same time, the Database Lock Manager will always display the locks for both scenes when trying to view the locks for only one of them.
- <sup>l</sup> The drawing key object returned by the **Drawing.Key()** method does not have a **layer** property if it is created from a synced layer.
- <sup>l</sup> The **-adjustpencil** parameter of the **utransform** does not work.
- In The  $\triangle$  Perspective tool performs excessive smoothing on short vector lines in the selected artwork.
- <sup>l</sup> The **Line Art** options in the **Nodes ViewLayer** tab of the Preferences dialog are inverted.
- **.** Options for the  $\chi$  Centerline Editor tool are labeled "Contour Editor Options" in the Tool Properties view.
- Wrong translation of the word "name" is used in the Welcome dialog in Japanese.
- Name of some tool properties may not appear translated when using Harmony in a language other than English.
- **The FixURLHandler.sh** shell script packaged with the macOS edition does not work when run from any directory but its own directory.
- <sup>l</sup> Scripts designed to duplicate the timing of Xsheet columns for paperless workflows (**TB\_PL\_LOKEY**, **TB\_PL\_KEYMC** and TB PL MCIB) renumber the drawings incrementally instead of copying their numbers.
- In the Japanese workflow mode, when using the Create Repeating Cycle dialog in Insert mode, the drawing in the selected cells and all the affected cells will be replaced with the drawing in the first selected cell.
- In the Japanese workflow mode, in the Create Repeating Cycle dialog, it is possible to set the number of cycles to 0, which causes unexpected changes in the Xsheet.
- Blank cells are added after the exposure when extending the exposure of a repeat cycle in Japanese workflow mode.
- Blank cells are left behind when reducing the exposure of a repeat cycle in Japanese workflow mode.